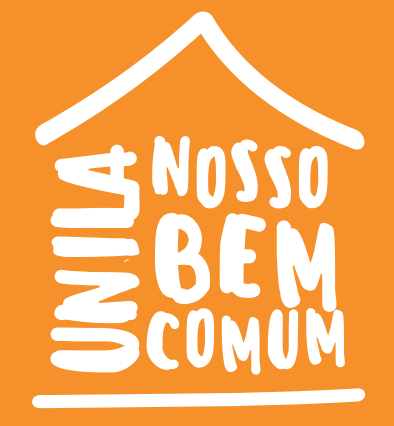

## É possível*conectar* seus *equipamentos* ao projetor *Via Wi-Fi*

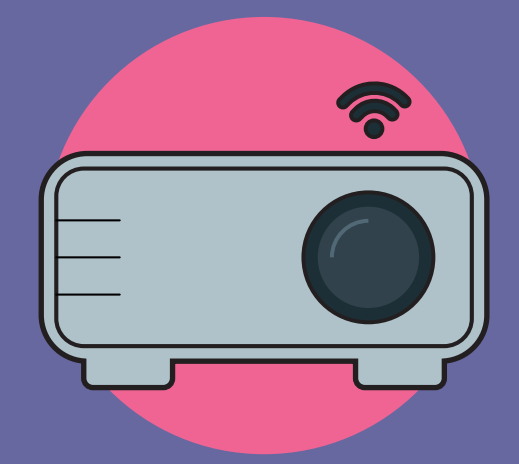

Instruções para uso do projetor no modo wi-fi, utilizando tablet, Ipad e celulares.

**1** Baixe o Aplicativo (Iprojection), disponível para sistema Android e IOS.

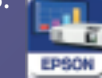

\*Caso já tenha o aplicativo instalado no seu dispositivo móvel, e já tenha conectado o ADAPTADOR siga as instruções do ITEM Nº 6 em diante.

**2** localize a porta USB-A, como na foto abaixo:

 $\sum$ 

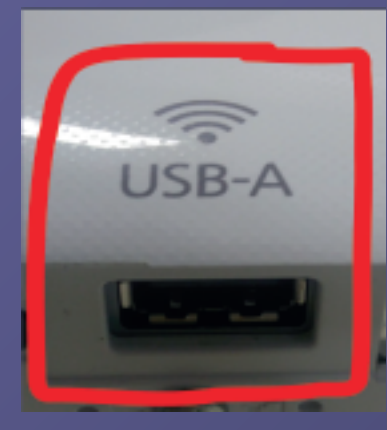

**3** conecte o Adaptador WIFI:

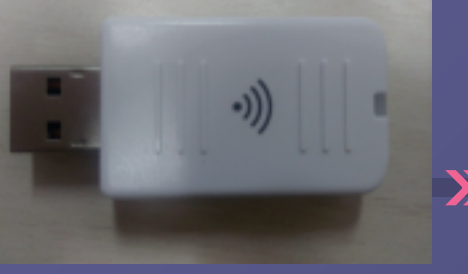

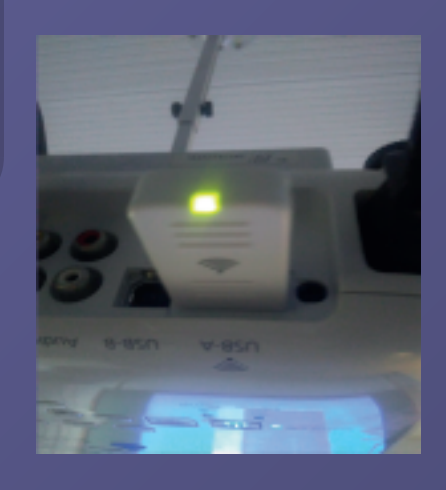

**4** Localize o botão "LAN" no controle ou localize o botão "SOURCE/SEARCH" e clique nele, conforme imagem abaixo:

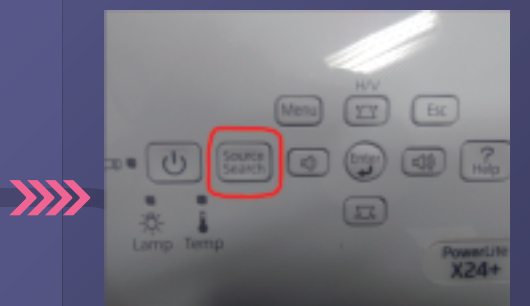

**5** Após clicar neste botão, aparecerá a imagem abaixo:

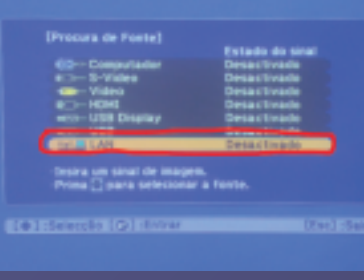

**6** Poderá aparecer a tela abaixo solicitando a leitura do Qrcode. Que será feita via aplicativo instalado, no caso aqui o Iprojection T

EPSON

**DE ROTACI** 

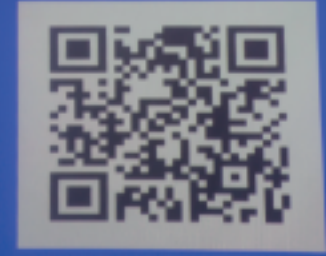

 $\sum$ 

Posicione o aparelho e faça a leitura do QR CODE.

## É possível*conectar* seus *equipamentos* ao projetor *via Wi-Fi*

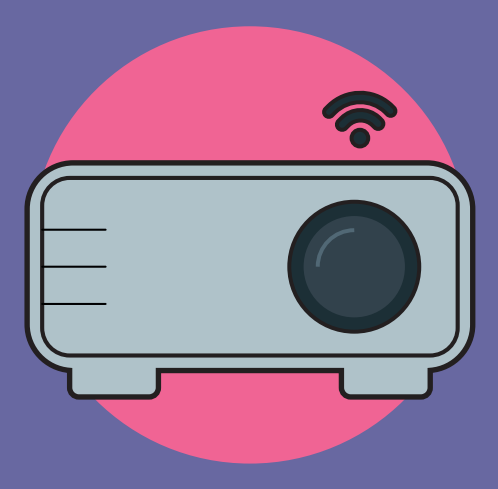

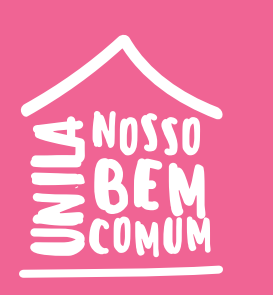

Instruções para uso do projetor no modo wi-fi, utilizando tablet, Ipad e celulares.

## Como conectar o Projetor ao **Notebook**

Baixe o software da Epson - EasyMP Network Projection:

- **H** Windows
- ₩ MacOS

Siga as instruções na tela para instalar o software.

- Observação: Ao conectar um projetor e um computador diretamente utilizando comunicação sem fio, a conexão entre o computador e um ponto de acesso é desconectada.
- 1) Pressione o botão LAN do controle remoto. A tela de espera da LAN é projetada.

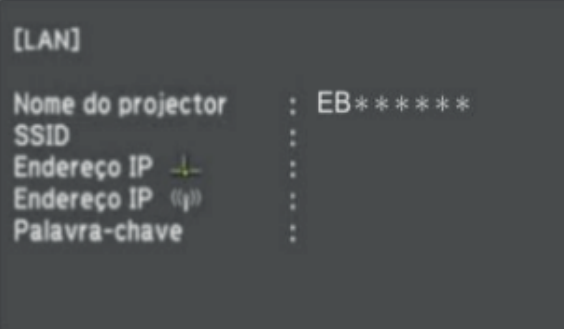

- 2) Inicie o programa EasyMP Network Projection.
- 3) Selecione Ligação rápida e clique em OK.

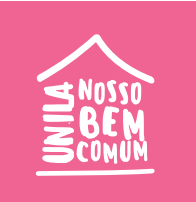